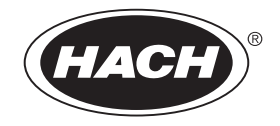

Catalog Number 2458

# **Data Logging Rain Gauge**

USER MANUAL

February 2005 Edition 2

©Hach Company, 2005. All rights reserved. Printed in the U.S.A. ad/dp

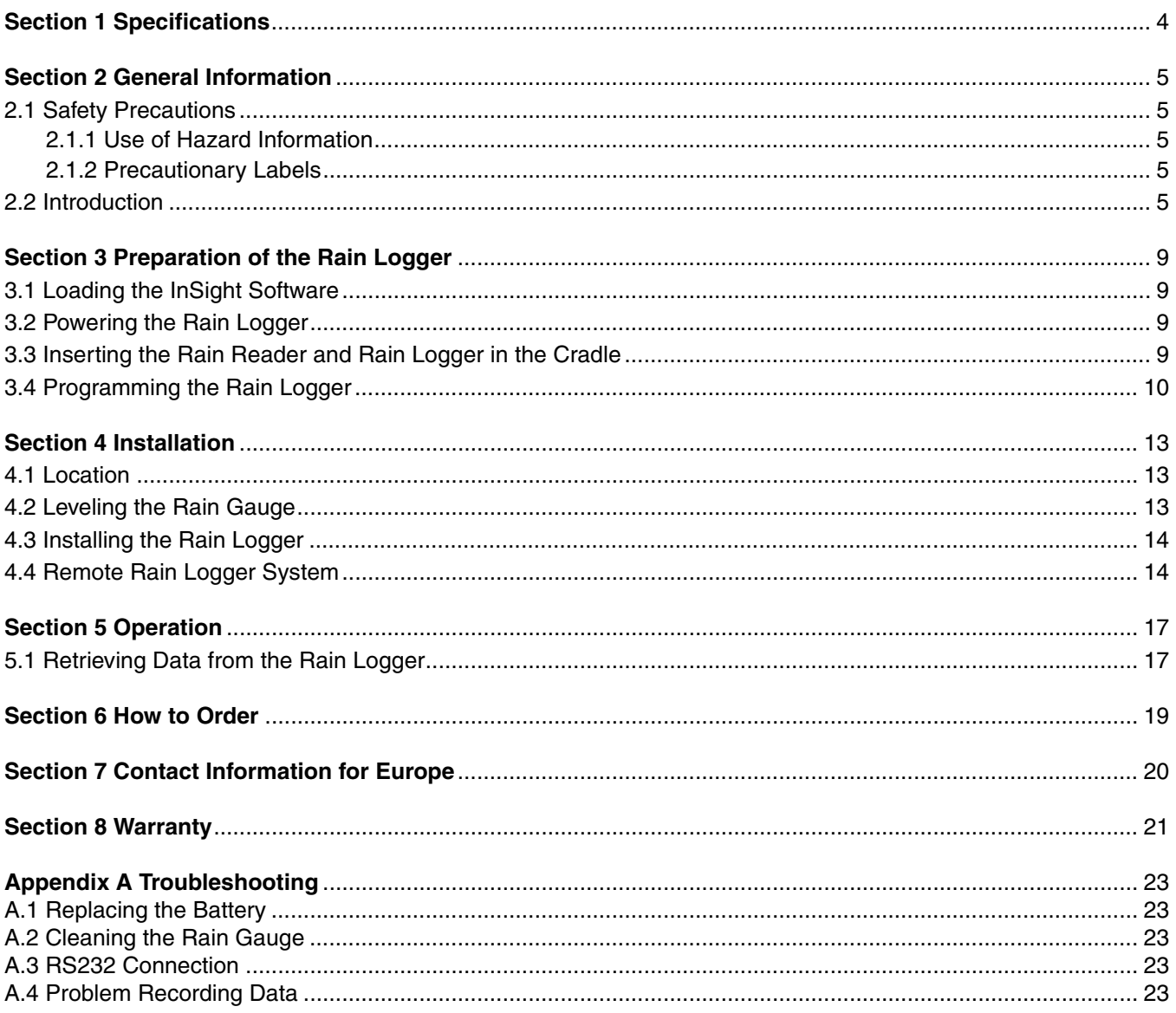

Specifications are subject to change without notice.

<span id="page-3-0"></span>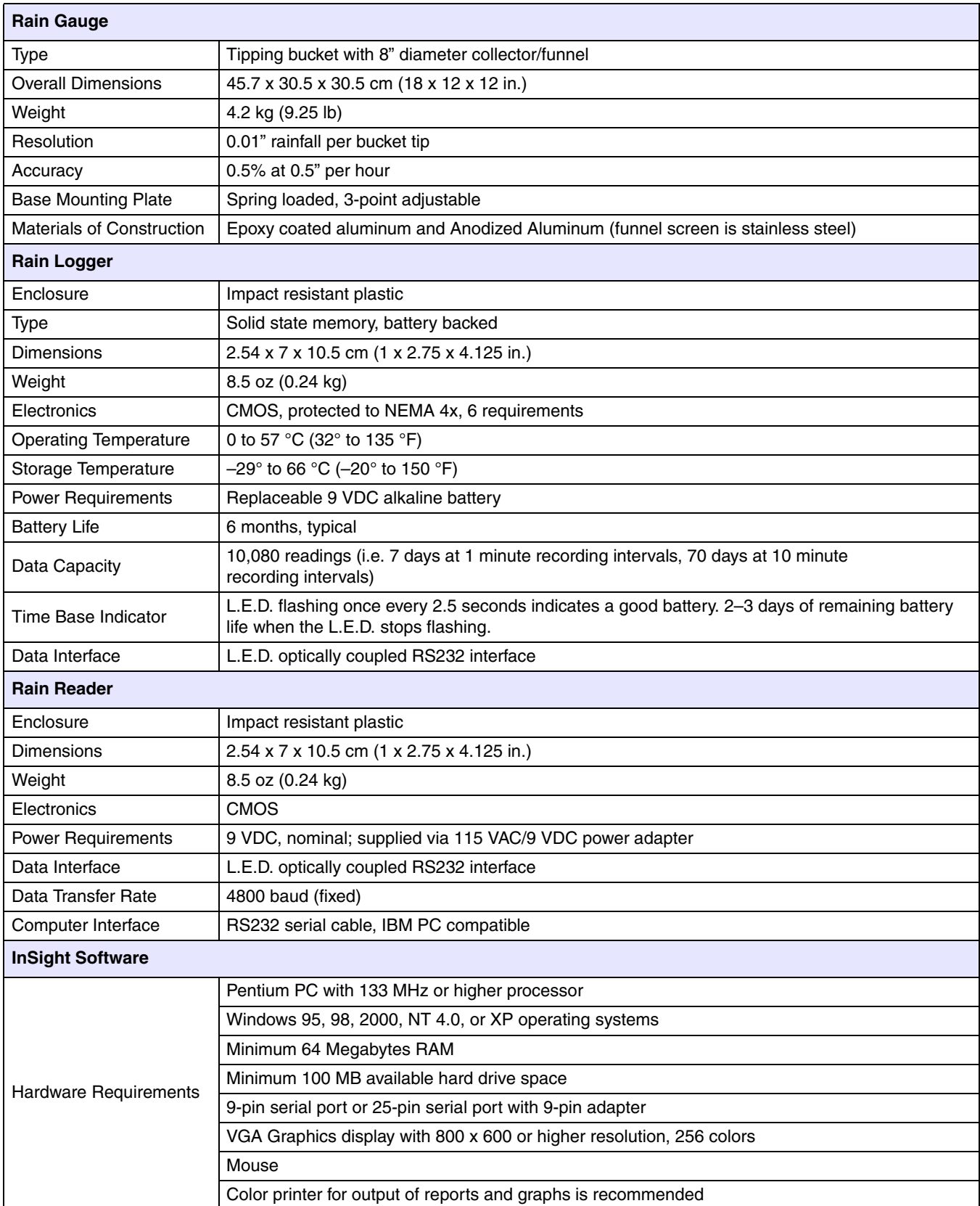

# <span id="page-4-1"></span><span id="page-4-0"></span>**2.1 Safety Precautions**

Please read this entire manual before unpacking, setting up, or operating this equipment. Pay attention to all danger and caution statements. Failure to do so could result in serious injury to the operator or damage to the equipment.

To ensure that the protection provided by this equipment is not impaired, do not use or install this equipment in any manner other than that specified in this manual.

### <span id="page-4-2"></span>**2.1.1 Use of Hazard Information**

### *DANGER*

*Indicates a potentially or imminently hazardous situation which, if not avoided, could result in death or serious injury.*

### *CAUTION*

*Indicates a potentially hazardous situation that may result in minor or moderate injury.*

*Important Note: Information that requires special emphasis.* 

*Note: Information that supplements points in the main text.* 

### <span id="page-4-3"></span>**2.1.2 Precautionary Labels**

Read all labels and tags attached to the instrument. Personal injury or damage to the instrument could occur if not observed. .

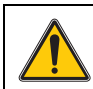

This symbol, if noted on the instrument, references the instruction manual for operation and/or safety information.

### <span id="page-4-4"></span>**2.2 Introduction**

This manual covers the Sigma Rain Logger and Remote Rain Logger systems. The Data Logging Rain Gauge, Remote Rain Gauge, and InSight software measure and record data on rainfall at a particular location. The Rain Logger systems consist of four main parts (see [Figure 1\)](#page-5-0).

- **Rain Gauge**—A device used to measure rainfall. Measurement is based on the principle of an internal tipping bucket that is calibrated to collect 0.01 inches of rain. When this amount is collected, the bucket tips and the process is restarted. The bucket tip is recorded by the Rain Logger.
- **Rain Logger**—A pocket-sized device which records the rainfall measured by the rain gauge. It can hold 10,080 readings.
- **Rain Reader**—A pocket-sized device which provides an interface between a PC and the Rain Logger. This device connects to the serial port of the PC.
- **InSight Software—A** program which allows storing, retrieving, and analyzing of data. It is compatible with rain loggers, flow meters, and samplers. See the operating instructions that came with the InSight software for a complete description of its functions.

<span id="page-5-0"></span>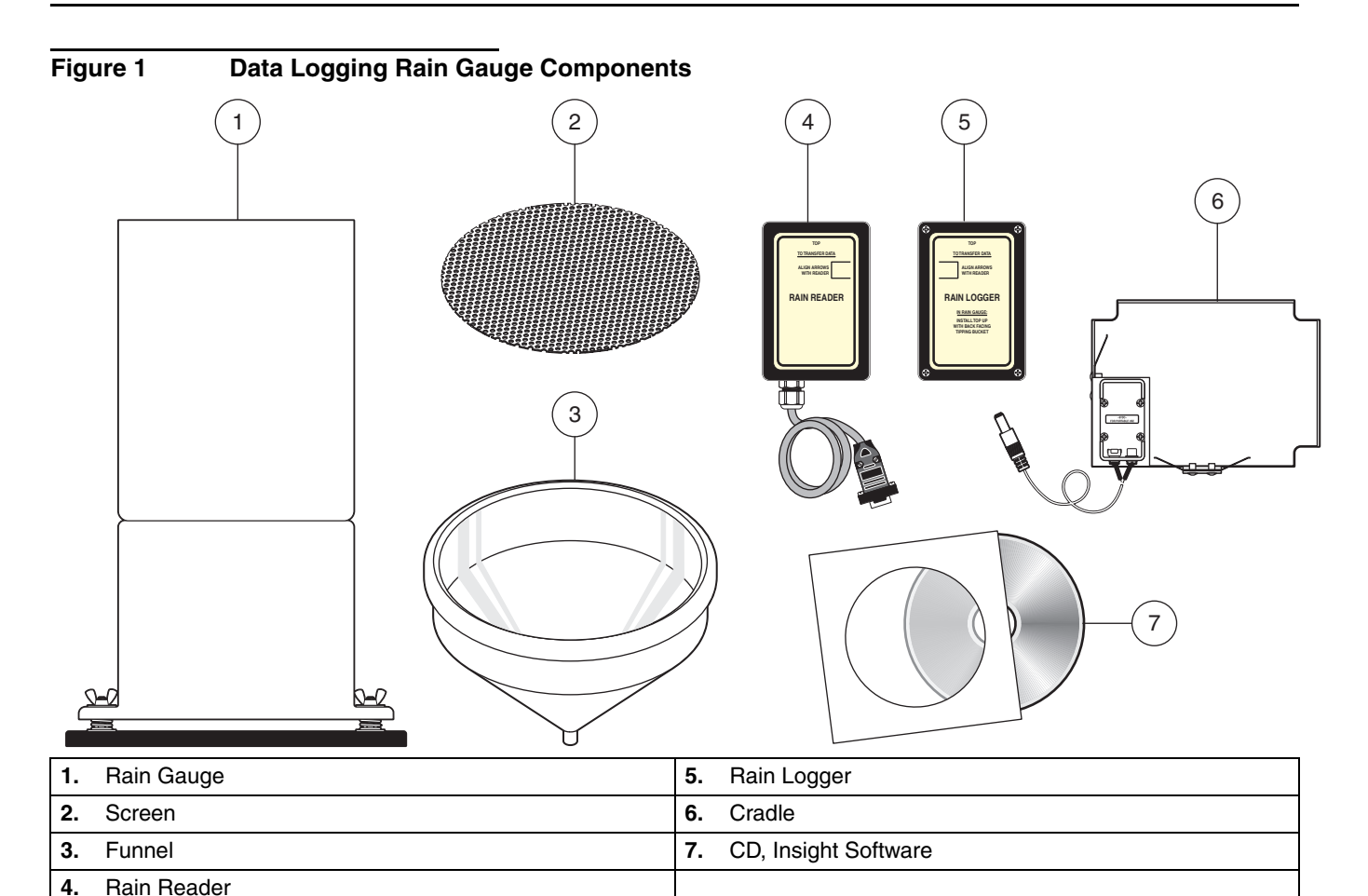

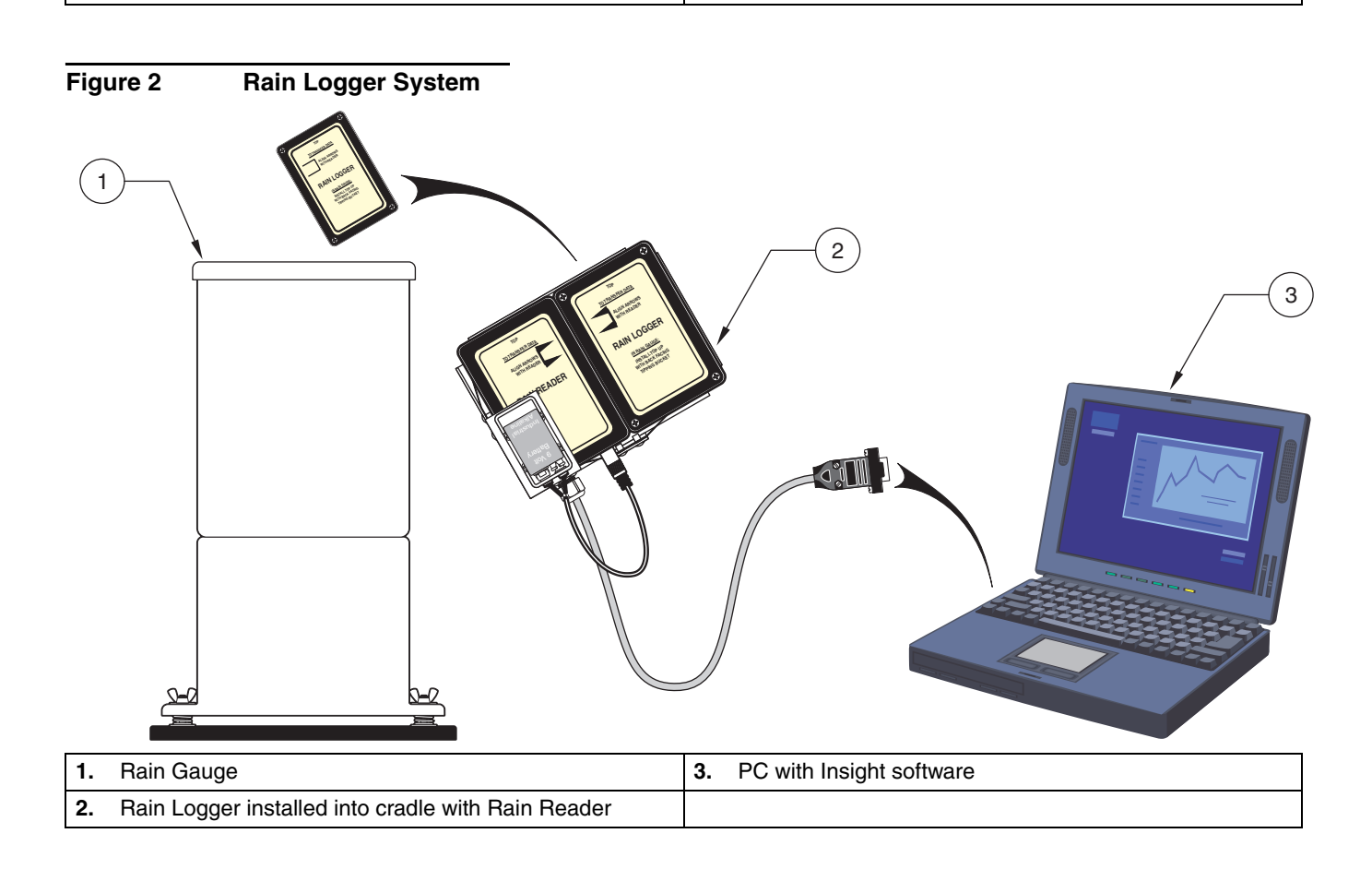

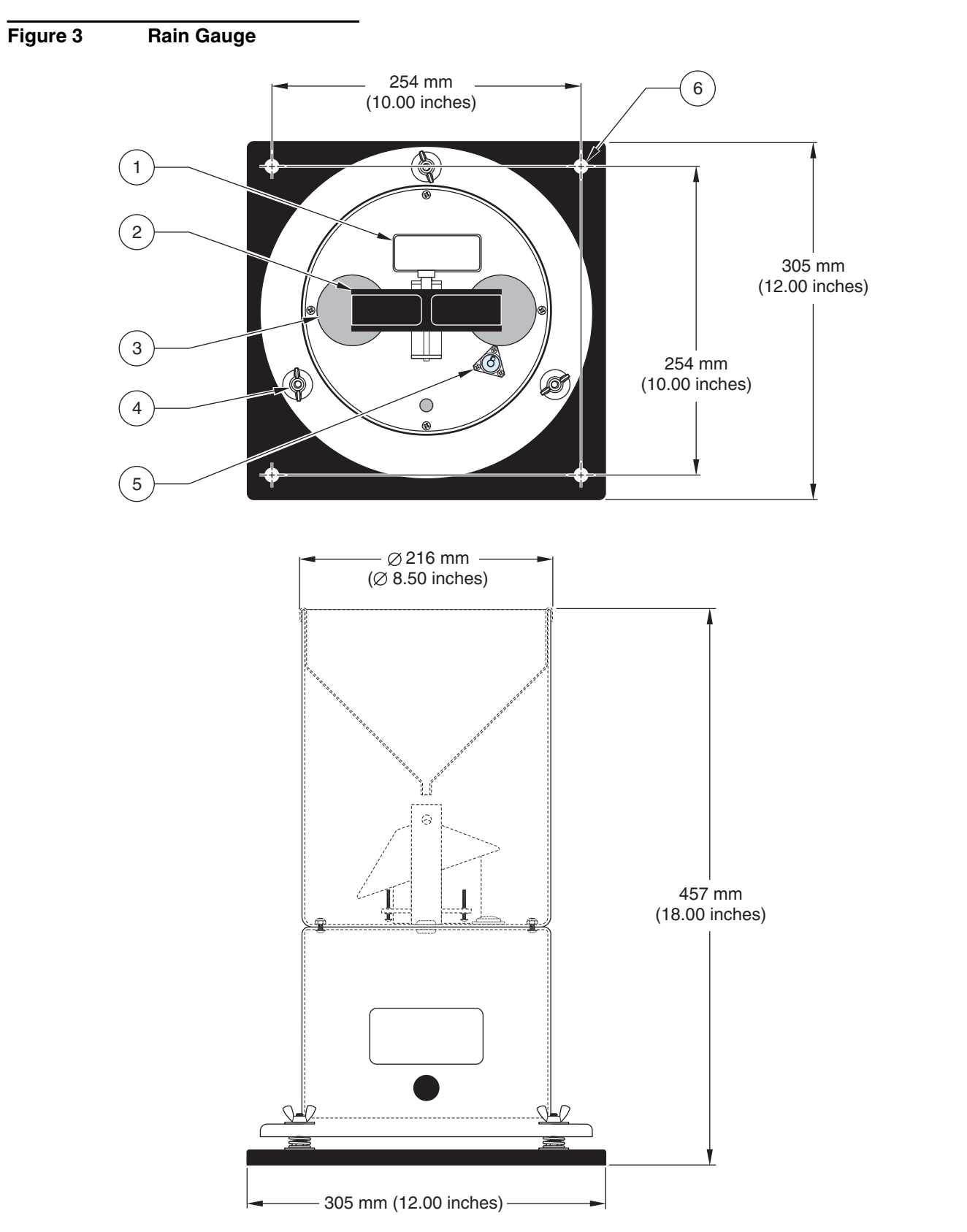

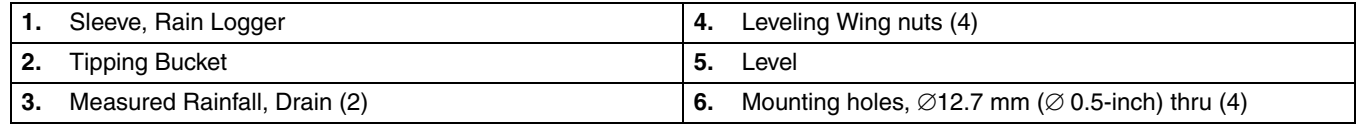

### **Figure 4 Rain Reader and Rain Logger**

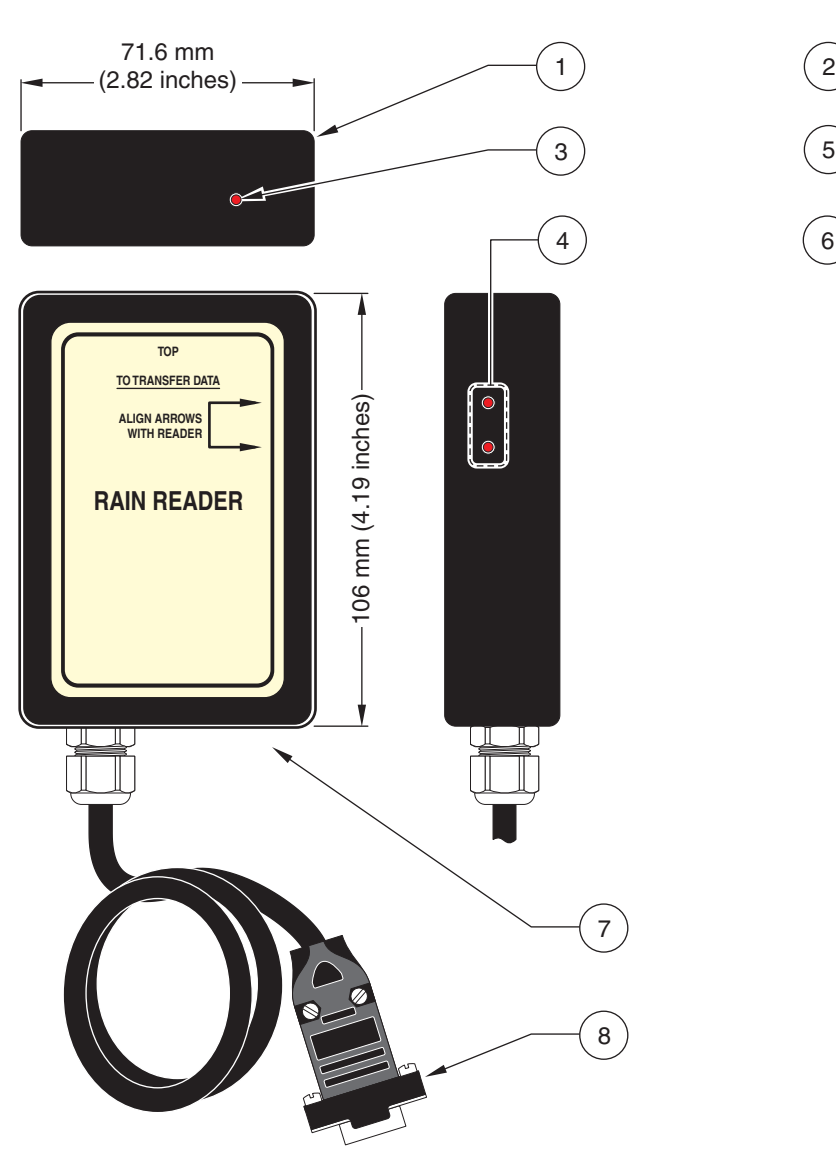

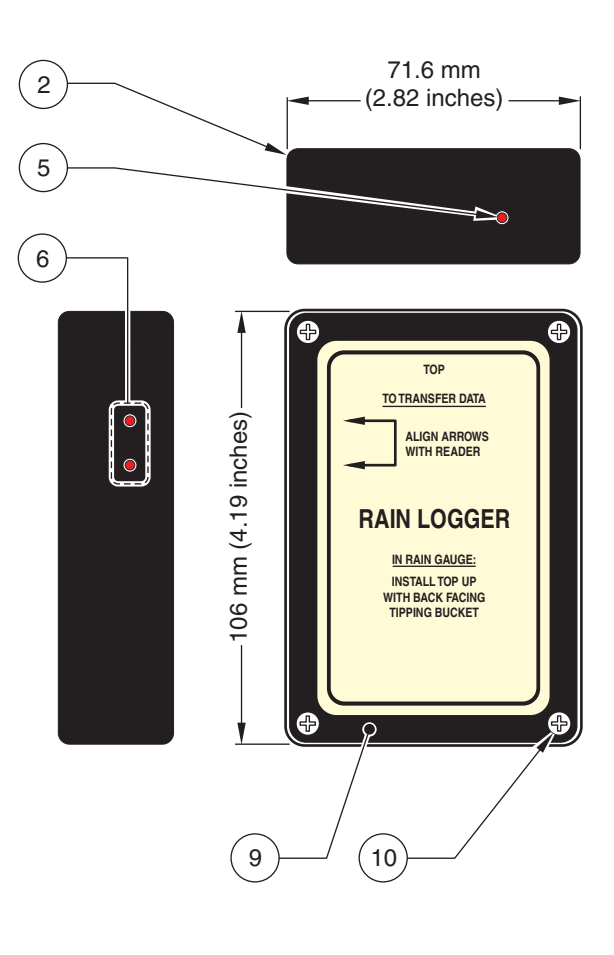

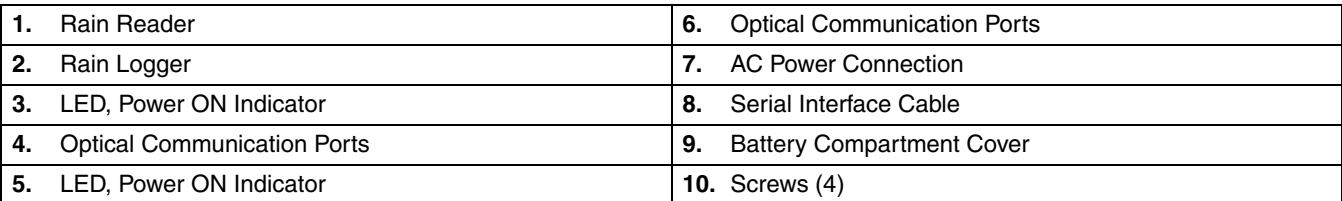

# <span id="page-8-1"></span><span id="page-8-0"></span>**3.1 Loading the InSight Software**

- **1.** Insert the CD into the CD-ROM drive. The CD should automatically run. If the CD does not automatically run, follow the steps below:
	- **a.** Click **START** and select the Run function.
	- **b.** Click **BROWSE** in the Run dialog box.
	- **c.** Browse to the CD-ROM drive on your computer and double click setup.exe.
	- **d.** Click **OK** in the Run dialog box.
- **2.** Follow the instructions as they appear on the screen.

# <span id="page-8-2"></span>**3.2 Powering the Rain Logger**

- **1.** Remove the four screws from the face of the Rain Logger and remove the cover.
- **2.** Attach a 9V battery to the battery clip, observing proper polarity.
- **3.** Replace the cover and screw it into place. Be sure to replace the cover as shown in [Figure 5](#page-8-4) so that the arrows on the cover label point towards the optical communication port on the left side of the rain logger case.

*Note: Improper placement of the cover can result in no data being recorded when the Rain Logger is installed in the Rain Gauge.*

### <span id="page-8-4"></span>**Figure 5 Battery Installation**

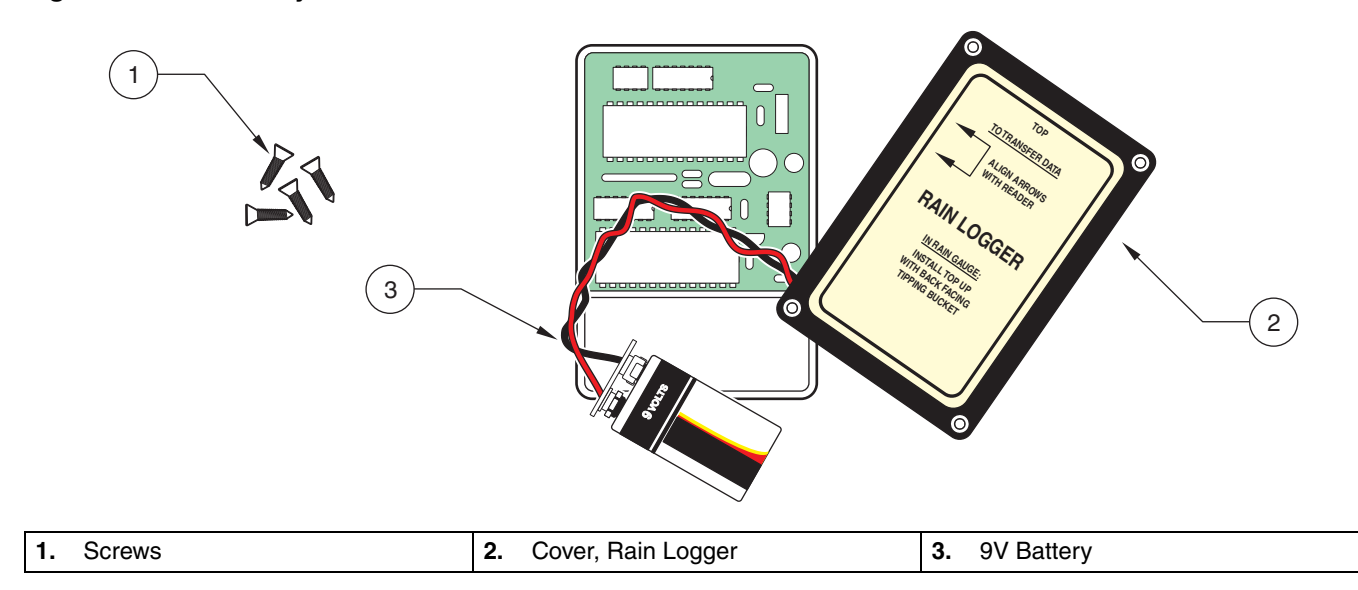

# <span id="page-8-5"></span><span id="page-8-3"></span>**3.3 Inserting the Rain Reader and Rain Logger in the Cradle**

Insert the Rain Reader and Rain Logger into the cradle. Be sure the Reader is inserted before the Logger and that the labels face out (see [Figure 6\)](#page-9-1).

**1.** Insert the Rain Reader into the left side of the cradle.

- **2.** Insert the Rain Logger into the right side of the cradle. Align the arrows on the labels of the Rain Reader and Rain Logger to point at each other.
- **3.** Connect power to the Rain Reader using either the AC power adapter included, or a 9V battery installed on the cradle.

3

1 ⊕ đ, **TOP TOP** 2 **TO TRANSFER DATA TO TRANSFER DATA ALIGN ARROWS ALIGN ARROWS WITH READER WITH READER READER RAIN LOGGER** 4 **IN RAIN GAUGE: INSTALL TOP UP WITH BACK FACING TIPPING BUCKET A AOL18**  $\leftarrow$ ⊕ ΙЧ,  $\Box$ 6 5

### <span id="page-9-1"></span>**Figure 6 Rain Reader and Rain Logger in the Cradle**

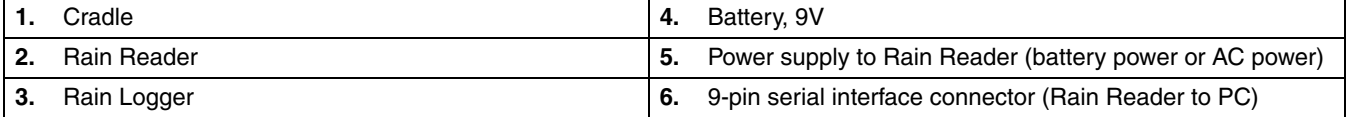

# <span id="page-9-0"></span>**3.4 Programming the Rain Logger**

- **1.** Connect the Rain Reader serial interface cable to the 9-pin serial port (or a 25-pin serial port with a 9-pin adapter) on your PC. If the computer has more than one serial port, make note of which one is going to be used for the Rain Reader.
- **2.** Start up the InSight software. Select the Rain Logger from the list of instruments.
- **3.** Select the COM port connected to the Logger. The Rain Reader baud rate is fixed at 4800.

<span id="page-10-1"></span>**4.** Click **OK**. A Connected to Sigma Rainlogger dialog box should appear. This indicates the Rain Reader and PC are properly connected and communicating (see [Figure 7](#page-10-0)). If it does not appear, see [Appendix A on page 23.](#page-22-5)

<span id="page-10-0"></span>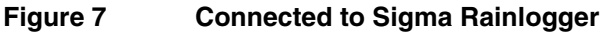

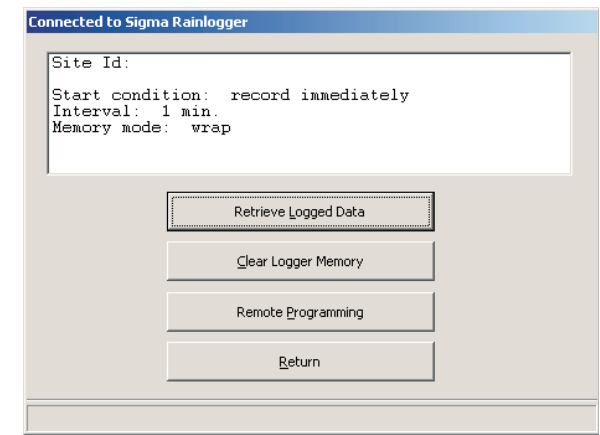

- **5.** Once connected, click **REMOTE PROGRAMMING**..
- **6.** Enter the information for the site where the Rain Gauge will be installed.
	- **Site Id** Enter a description for the location of the Rain Gauge.
	- **Start Condition** Use the drop-down menu to select between Record Immediately or Record on First Tip.
	- **Interval** Use the drop-down menu to enter the interval at which the Rain Logger will record the data.
	- **Memory Mode** Use Slate Mode to have the recordings stop after the memory is full. Use Wrap Mode to have the oldest data replaced with new data when the memory is full.
- **7.** Click the clock option to program the clock. Click either **Use PC Time/Date** or **Use User-Entered Time/Date**. If selecting **Use User-Entered Time/Date**, the needed information must be manually entered in the Enter New Logger Time/Date fields. Click **PROGRAM**.
- **8.** After the clock has been programmed, InSight returns to the Connected to Sigma Rainlogger dialog box. If the information is correct, click **OK** to return to the main menu.
- **9.** Click the Clear Logger Memory option to clear logger data points. The site and clock information will not be erased.
- **10.** Click **RETURN** and the logger is now programmed.

### <span id="page-12-0"></span>*DANGER*

*Only qualified personnel should conduct the installation tasks described in this section of the manual.*

### <span id="page-12-1"></span>**4.1 Location**

- **1.** Install the rain gauge in a clear area away from buildings and trees which could block the natural fall of the rain. Pick a location which is as level as possible and will assure a representative sample of rainfall for the area.
- **2.** The base plate can be mounted to any flat surface using the four mounting holes located in the corners of the plate. Attach the mounting plate to the ground with small stakes or bolts depending on the mounting surface.

*Note: If the Remote Rain Logger System is being installed, route the cable from the Rain Gauge to the place where the Remote Rain Logger housing will be located. The Remote Rain Logger housing may be located 25 ft away from the Rain Gauge with the standard cable, or up to 125 ft away using the optional 100 ft extension cable.*

# <span id="page-12-2"></span>**4.2 Leveling the Rain Gauge**

For accurate rainfall measurements, the rain gauge must be levelled using the internal bullseye level located inside the gauge.

- **1.** Remove the screen and rain gauge funnel. Be sure that no packing material is inside or under the gauge and that the tipping bucket can move freely about the pivot point.
- **2.** Using the three wing nuts located on the base, adjust the gauge so that the air bubble is centered in the circle of the bulls-eye level.

<span id="page-12-4"></span>If the Remote Rain Logger System is being installed, replace the screen and the rain gauge funnel and go to Section [4.4 on page 14](#page-13-1).

<span id="page-12-3"></span>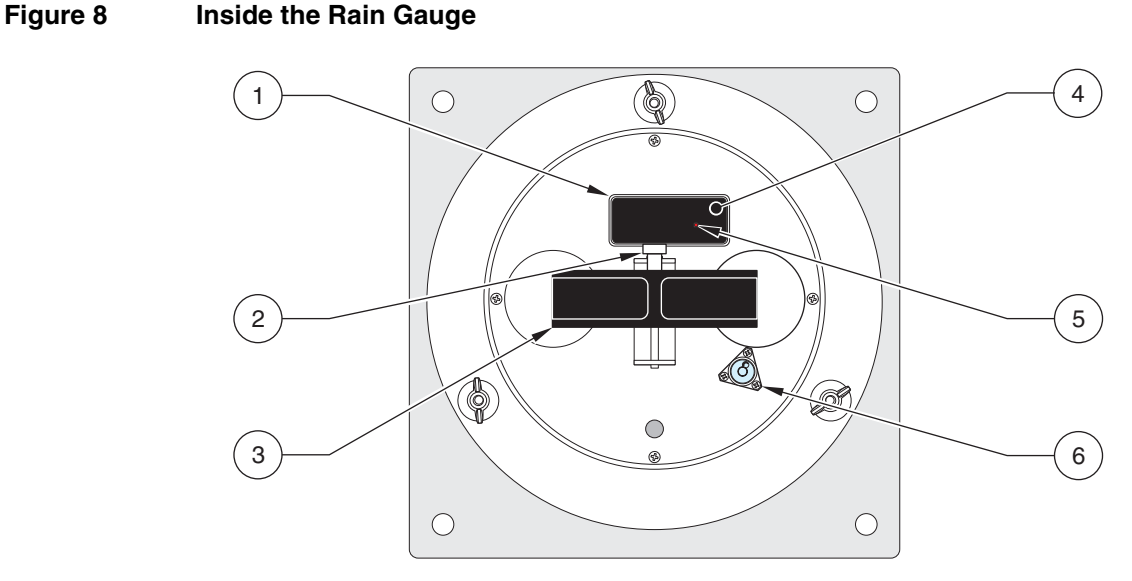

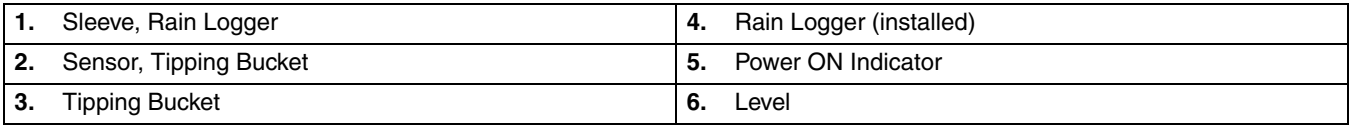

# <span id="page-13-0"></span>**4.3 Installing the Rain Logger**

**1.** Slide the Rain Logger into the mounting sleeve in the Rain Gauge with the side marked **TOP** up (see [Figure 8\)](#page-12-3).

*Note: Use care not to tip the bucket during Rain Logger installation since false rainfall will be recorded. Incorrect placement of the Rain Logger in the Rain Gauge will result in no recorded data.*

**2.** Replace the screen and the rain gauge funnel.

# <span id="page-13-1"></span>**4.4 Remote Rain Logger System**

- **1.** Remove the top cover of the Remote Rain Logger housing by rotating it counter-clockwise to unscrew it from the housing (see [Figure 10\)](#page-14-0).
- **2.** Install the Rain Logger in the metal bracket by sliding the top of the Rain Logger into the leaf springs and snapping the bottom of the Rain Logger under the lip of the metal bracket. Make sure that the arrows on the Rain Logger label face the same direction as the arrows on the bracket label.
- **3.** Install two 9V batteries in the holders located on the metal bracket, observing proper polarity.
- **4.** Replace the top cover of the Remote Rain Logger housing.
- **5.** Attach the cable from the Rain Gauge to the connector on the top of the Remote Rain Logger housing.

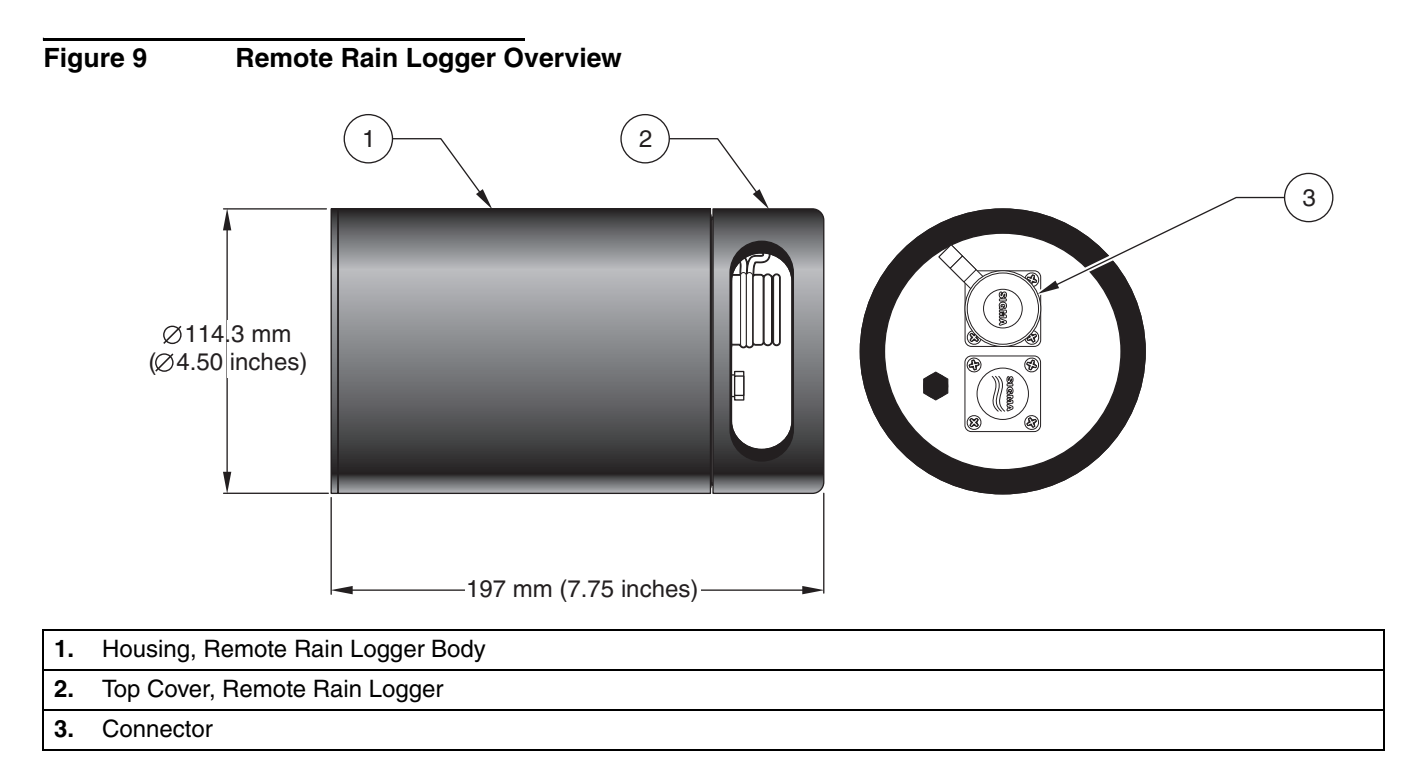

# <span id="page-14-0"></span>**Figure 10 Remote Rain Logger**  $\widehat{3}$  $\left( 2\right)$ **TOP TO TRANSFER DATA ALIGN ARROWS WITH READER IN LOG IN RAIN GAUGE: INSTALL TOP UP WITH BACK FACING TIPPING BUCKET TO TRANSFER DATA** 4 **INSTALL LOGGER WISTALL LOWINGD UP FACING SAME DIRECTION**  $\left(1\right)$  $\circledast$  $\circ$  $\Omega$  $\left(5\right)$ 6**1.** Housing, Remote Rain Logger Body **4.** 9V Battery (2) **2.** Top Cover, Remote Rain Logger **5.** Wing nut

**3.** Rain Logger **6.** Bracket

# <span id="page-16-1"></span><span id="page-16-0"></span>**5.1 Retrieving Data from the Rain Logger**

- **1.** Remove the screen and funnel from the Rain Gauge.
- **2.** Carefully remove the Rain Logger from the bracket.
- **3.** It is recommended to clean the Rain Gauge and tipping bucket while the Rain Logger is removed so false data won't be recorded.
- **4.** Insert the Rain Reader and Rain Logger in the cradle as it was done during programming (see Section [3.3 on page 9](#page-8-5)).
- **5.** Be sure the Rain Reader serial interface cable is connected to the 9-pin serial port (or a 25-pin serial port with a 9-pin adapter) on your PC. If the computer has more than one serial port, make note of which one is going to be used for the Rain Reader.
- **6.** Start up the InSight software.
- **7.** Select the Rain Logger from the list of instruments.
- **8.** A Connected to Sigma Rainlogger dialog box should appear. This indicates the Rain Reader and PC are properly connected and communicating (see [Figure 7 on page 11\)](#page-10-1). If it does not appear, see [Appendix A on page 23.](#page-22-5)
- **9.** Once connected, click **RETRIEVE LOGGED DATA**. This will retrieve and store all data from the logger onto the PC. See the InSight manual for information on Data Analysis. **Be sure all data is store successfully before continuing.**
- **10.** If all data was stored, click **CLEAR LOGGER MEMORY**. This will erase all rainfall data from the Rain Logger.

### **Figure 11 Clear Logger Memory**

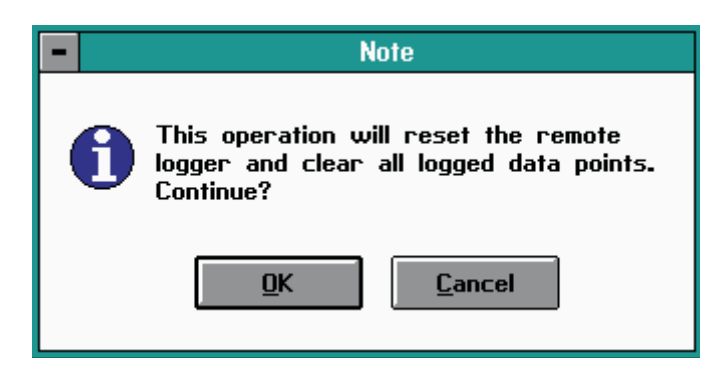

- **11.** Click **OK** to confirm.
- **12.** If needed, make changes to the programmed information (Interval, Start Condition, or Memory Mode) by clicking **REMOTE PROGRAMMING**.
- **13.** Click **RETURN** and the logger can now be returned to the Rain Gauge.

**14.** Slide the Rain Logger into the mounting sleeve in the Rain Gauge with the side marked Top up [\(Figure 8 on page 13\)](#page-12-4).

*Note: Use care not to tip the bucket during Rain Logger installation since false rainfall will be recorded. Incorrect placement of the Rain Logger in the Rain Gauge will result in no recorded data.*

**15.** Replace the screen and the rain gauge funnel.

# <span id="page-18-0"></span>**Ordering Information for the U.S.A.**

**By Telephone:** (800) 635-4567

**By Fax:** (970) 461-3915

**Ordering information by E-mail:** orders@hach.com

### **Information Required**

- **•** Hach account number (if available) **•** Billing address
- **•** Your name and phone number **•** Shipping address
- **•** Purchase order number **•** Catalog number
- **•** Brief description or model number **•** Quantity

### **Ordering Information for Outside the U.S.A. and Europe**

Hach maintains a worldwide network of dealers and distributors. To locate the representative nearest you, send e-mail to intl@hach.com or visit www.hach.com.

### **Technical Support**

Technical and Customer Service Department personnel are eager to answer questions about our products and their use. In the U.S.A., call 1-800-635-1230. Outside the U.S.A. and Europe, send e-mail to intltech@hach.com.

### **Repair Service**

Authorization must be obtained from Hach before sending any items for repair. Please contact the Hach Service Center serving your location.

Hach Company P.O. Box 389 Loveland, Colorado, 80539-0389 U.S.A. Telephone: 1-800-635-1230 or (970) 669-3050 Fax: (970) 669-2932

Hach Company P.O. Box 389 Loveland, Colorado 80539-0389 U.S.A

**By Mail:**

<span id="page-19-0"></span>For technical support, repair service, and ordering information please refer to the contact information below for your specific country. For additional information, visit www.hachlange.com.

### **Austria**

Dr. Bruno Lange Ges. MBH Industriestraße 12 A - 3200 Obergrafendorf Tel. +43 (0)27 47 74 12 Fax +43 (0)27 47 42 18 info@hach-lange.at

#### **Belgium**

Dr. Lange Motstraat 54 B-2800 Mechelen Tel. +32 (0)15 42 35 00 Fax +32 (0)15 41 61 20 info@hach-lange.be

#### **Denmark**

Dr. Lange Danmark A/S Jernhoolmen 34-40 DK-2650 Hvidovre Tel. +45 (0)36 77 29 11 Fax +45 (0)36 77 49 11 info@hach-lange.dk

### **France**

Hach Lange Hach SAS 33 Rue du Ballon F-93165 Noisy Le Grand Tel. +33 (0)1 48 15 80 80 Fax +33 (0)1 48 15 80 00 info@hach-lange.fr

#### **Germany**

Dr. Bruno Lange GmbH & CO. KG Willstätterstr. 11 D-40549 Düsseldorf Tel. +49 (0)2 11 52 88-0 Fax +49 (0)2 11 52 88-143 info@hach-lange.de

#### **Great Britain**

Hach Lange LTD Lennox Road Basingstoke Hampshire, RG22 4AP Tel. +44 (0)12 56 33 34 03 Fax +44 (0)12 56 33 07 24 info@hach-lange.co.uk

#### **Italy**

Dr. Bruno Lange s.r.I. Via Riccione, 14 I-20156 Milano Tel. +39 02 39 23 14-1 Fax +33 02 39 23 14-39 info@hach-lange.it

#### **Poland**

Hach Lange sp.zo.o. ul. Opolska 143 a PL-52-013 Wroclaw Tel. +48 71 3 42 10 -81 Fax +48 71 3 42 10-79 info@hach-lange.pl

### **The Netherlands**

Dr. Lange Nederland B.V. Laan an Westroijen 2a NL-4003 AZ Tiel Tel. +31 (0) 3 44 63 11 30 Fax +31 (0) 3 44 63 11 50 info@hach-lange.nl

### **Spain/Portugal**

Hach Lange S.L.U. c/ Araba, 45. Apdo. 220 E-20800 Zarauz/Guipùzcoa Tel. +34 9 43 89 43 79 Fax +34 9 43 13 02 41 info@hach-lange.es

### **Sweden**

Hach Lange AB Vinthundsvägen 159A S-128 62 Sködal Tel. +46 (0)8 7 98 05 00 Fax +46 (0)8 7 98 05 03 info@hach-lange.se

#### **Switzerland**

Dr. Bruno Lange AG Juchstrasse 1 CH-8604 Hegnau Tel. +41(0)1 9 45 66 10 Fax +41(0)1 9 45 66 76 info@hach-lange.ch

<span id="page-20-0"></span>Hach Company warrants this product to the original purchaser against any defects that are due to faulty material or workmanship for a period of one year from date of shipment.

In the event that a defect is discovered during the warranty period, Hach Company agrees that, at its option, it will repair or replace the defective product or refund the purchase price, excluding original shipping and handling charges. Any product repaired or replaced under this warranty will be warranted only for the remainder of the original product warranty period.

This warranty does not apply to consumable products such as chemical reagents; or consumable components of a product, such as, but not limited to, lamps and tubing.

Contact Hach Company or your distributor to initiate warranty support. Products may not be returned without authorization from Hach Company.

# **Limitations**

This warranty does not cover:

- **•** Damage caused by acts of God, natural disaster, labor unrest, acts of war (declared or undeclared), terrorism, civil strife or acts of any governmental jurisdiction
- **•** Damage caused by misuse, neglect, accident or improper application or installation
- **•** Damage caused by any repair or attempted repair not authorized by Hach Company
- **•** Any product not used in accordance with the instructions furnished by Hach Company
- **•** Freight charges to return merchandise to Hach Company
- **•** Freight charges on expedited or express shipment of warranted parts or product
- **•** Travel fees associated with on-site warranty repair

This warranty contains the sole express warranty made by Hach Company in connection with its products. All implied warranties, including without limitation, the warranties of merchantability and fitness for a particular purpose, are expressly disclaimed.

Some states within the United States do not allow the disclaimer of implied warranties and if this is true in your state the above limitation may not apply to you. This warranty gives you specific rights, and you may also have other rights that vary from state to state.

This warranty constitutes the final, complete, and exclusive statement of warranty terms and no person is authorized to make any other warranties or representations on behalf of Hach Company.

# **Limitation of Remedies**

The remedies of repair, replacement or refund of purchase price as stated above are the exclusive remedies for the breach of this warranty. On the basis of strict liability or under any other legal theory, in no event shall Hach Company be liable for any incidental or consequential damages of any kind for breach of warranty or negligence.

# <span id="page-22-1"></span><span id="page-22-0"></span>**A.1 Replacing the Battery**

<span id="page-22-5"></span>The 9V batteries in the Rain Logger and Remote Rain Logger typically last for 6 months. An L.E.D. flashing once every 2.5 seconds indicates a good battery. When the L.E.D. stops flashing, two to three days of battery life remain but it is recommended to replace the battery immediately at that time.

# <span id="page-22-2"></span>**A.2 Cleaning the Rain Gauge**

Every time the Rain Logger is removed to record the data, clean the Rain Gauge with a soft, wet cloth. Pay particularly close attention to the following areas:

- **•** Be sure the tipping bucket can still tip on its axis. Debris can cause inaccurate readings.
- **•** Be sure the funnel is not clogged and thoroughly clean the screen. Debris covering the screen or in the funnel can cause inaccurate readings.
- **•** Check all connections including the Rain Logger bracket for signs of damage or interference that may cause inaccurate readings.

# <span id="page-22-3"></span>**A.3 RS232 Connection**

Use [Table 1](#page-22-6) to determine what the problem was when attempting to connect the Rain Reader with your PC. If all else fails, contact Technical Support.

<span id="page-22-6"></span>![](_page_22_Picture_192.jpeg)

### **Table 1 RS232 Connection Errors**

# <span id="page-22-4"></span>**A.4 Problem Recording Data**

If the Rain Logger is not recording any data from the tipping bucket:

- **•** Check that the screen is free of debris and that water can run through the funnel to the tipping bucket.
- **•** Check that the tipping bucket can tip, debris or shipping material might block the tipping bucket from recording data.
- **•** Check that the Rain Logger is properly installed. Center the Rain Logger in the bracket in the Rain Gauge. There is enough movement where the Rain Logger doesn't pick up rain data occasionally.
- **•** After replacing batteries, check the cover of the Rain Logger. If the cover is turned around, the Rain Logger is improperly installed.

After replacing batteries, check that the red power LED is flashing. This is a visual indication that the unit is running properly.

![](_page_24_Picture_0.jpeg)

Catalogue numéro 2458

# **Pluviométrographe**

MANUEL D' UTILISATION

Février 2005 édition 2

©Hach Company, 2005, 2008. Tous droits réservés. Imprimé aux U.S.A. te

![](_page_26_Picture_7.jpeg)

Les caractéristiques techniques peuvent être modifiées sans préavis.

<span id="page-27-0"></span>![](_page_27_Picture_158.jpeg)

### <span id="page-28-1"></span><span id="page-28-0"></span>**2.1 Mesures de sécurité**

Lire le présent manuel dans son intégralité avant de déballer, d'installer ou d'utiliser l'instrument. Respectez toutes les déclarations de prudence et d'attention Toute erreur de manipulation peut engendrer des blessures graves de l'opérateur ou endommager l'instrument.

Pour éviter toute altération de la protection, ne pas utiliser ou installer d'une manière autre que celle indiquée dans ce manuel.

### <span id="page-28-2"></span>**2.1.1 Utilisation des informations sur les risques**

### *DANGER*

*Indique une situation potentiellement ou immédiatement dangereuse qui, si elle n'est pas évitée, peut entraîner des blessures graves, voire mortelles.*

### *ATTENTION*

*Indique une situation potentiellement dangereuse qui peut entraîner des blessures mineures ou modérées.*

*Remarque importante : Information exigeant une attention particulière.* 

*Remarque : Information complétant des points dans le texte principal.* 

### <span id="page-28-3"></span>**2.1.2 Etiquettes de sécurité**

Lisez toutes les étiquettes et tous les repères apposés sur l'instrument. En cas de non-respect de cette consigne, des blessures ou des détériorations au niveau de l'instrument risquent de survenir.

![](_page_28_Picture_13.jpeg)

Lorsque ce symbole est présent sur l'instrument, reportez-vous au manuel d'instructions pour obtenir des informations relatives au fonctionnement et/ou à la sécurité .

### <span id="page-28-4"></span>**2.2 Introduction**

Ce manuel illustre les systèmes du pluviographe et du télépluviographe Sigma. Le pluviomètrographe, le télépluviomètre et le logiciel InSight mesurent et enregistrent les données des précipitations d'un endroit particulier. Les systèmes pluviométrographiques se composent de quatre parties principales (voir [Figure 1\)](#page-29-0).

- **Pluviomètre**—Un dispositif utilisé pour mesurer des précipitations. La mesure se base sur le principe d'un godet basculant interne qui est calibré pour récolter 0,01 pouce de pluie. Lorsque cette quantité est récoltée, le godet bascule et le processus redémarre. Le basculement du godet est enregistré par le pluviométrographe .
- **Pluviographe**—Un dispositif de poche qui enregistre les précipitations mesurées par le pluviomètre. Il peut mémoriser 10080 mesures.
- **Lecteur de pluie**—Un dispositif de poche qui sert d'interface entre un PC et le pluviographe. Ce dispositif doit être connecté au port série du PC.
- **InSight** —Un logiciel permettant d'enregistrer, de récupérer et d'analyser des données. Il est compatible avec les pluviographes, les débitmètres et les échantillonneurs. Consultez le mode d'emploi qui accompagne le logiciel InSight pour une description complète de ses fonctions.

# **Généralités**

<span id="page-29-0"></span>![](_page_29_Figure_1.jpeg)

![](_page_29_Picture_245.jpeg)

# **Figure 2 Système pluviographique**

![](_page_29_Picture_246.jpeg)

![](_page_30_Figure_1.jpeg)

![](_page_30_Picture_102.jpeg)

# **Figure 4 Lecteur de pluie et pluviographe**

![](_page_31_Figure_2.jpeg)

![](_page_31_Figure_3.jpeg)

![](_page_31_Picture_154.jpeg)

# <span id="page-32-1"></span><span id="page-32-0"></span>**3.1 Chargement du logiciel InSight**

- **1.** Insérez le CD dans le lecteur CD-ROM. Le CD doit s'autoexécuter. Si ce n'est pas le cas, procédez comme suit :
	- **a.** Cliquez sur **DÉMARRER** et sélectionnez la fonction Exécuter.
	- **b.** Cliquez sur **PARCOURIR** dans la boîte de dialogue Exécuter.
	- **c.** Allez au lecteur de CD-ROM sur votre ordinateur et double cliquez sur setup.exe.
	- **d.** Cliquez sur **OK** dans la boîte de dialogue Exécuter.
- **2.** Suivez les instructions au fur et à mesure qu'elles s'affichent.

# <span id="page-32-2"></span>**3.2 Alimentation du pluviographe**

- **1.** Retirez les quatre vis de la face du pluviographe et retirez le cache.
- **2.** Fixez une pile 9V à la pince de pile, tout en respectant la polarité indiquée.
- **3.** Replacez le cache et vissez-le en place. Assurez-vous de remplacer le cache suivant les indications du [Figure 5](#page-32-3) de manière à ce que les flèches sur l'étiquette du cache soient orientées vers le port de communication optique du côté gauche du boîtier du pluviographe.

*Remarque : Le mauvais positionnemen du cache peut empêcher tout enregistrement lorsque le pluviographe est installé dans le pluviomètre.*

<span id="page-32-3"></span>![](_page_32_Figure_13.jpeg)

# <span id="page-33-2"></span><span id="page-33-0"></span>**3.3 Insertion du lecteur de pluie et du pluviographe dans le berceau**

Insertion du lecteur de pluie et du pluviographe dans le berceau. Assurez-vous que le lecteur est inséré avant le pluviographe et que la face des étiquettes soit tournée vers l'extérieur ([Figure 6](#page-33-1)).

- **1.** Insérez le lecteur de pluie dans le côté gauche du berceau.
- **2.** Insérez le pluviographe dans le côté droit du berceau. Alignez les flèches sur les étiquettes du lecteur de pluie et du pluviographe pour qu'elles soient pointées l'une vers l'autre.
- **3.** Branchez l'alimentation au lecteur de pluie à l'aide de l'adaptateur secteur CA inclus ou par la pile 9V préalablement installée dans le berceau.

<span id="page-33-1"></span>![](_page_33_Figure_6.jpeg)

# <span id="page-34-0"></span>**3.4 Programmation du pluviographe**

- **1.** Connectez le câble de port série du lecteur de pluie au port série à 9 broches (ou à un port série à 25 broches avec un adaptateur de 9 broches) sur votre PC. Si l'ordinateur a plus d'un port série, marquez celui qui est destiné au lecteur de pluie.
- **2.** Démarrez le logiciel InSight. Sélectionnez le pluviographe dans la liste des instruments.
- **3.** Sélectionnez le port de COM connecté au pluviographe. La vitesse baud du lecteur de pluie est fixée à 4800.
- <span id="page-34-2"></span>**4.** Cliquez sur **OK**. La boîte de dialogue Connecté au pluviographe Sigma doit apparaître. Ceci indique que le lecteur de pluie et le PC sont correctement connectés et en communication (voir [Figure 7\)](#page-34-1). Si elle n'apparaît pas, voir [Annexe A à la page 23.](#page-46-4)

### <span id="page-34-1"></span>**Figure 7 Connecté au pluviographe Sigma**

![](_page_34_Picture_149.jpeg)

- **5.** Une fois connecté, cliquez sur **PROGRAMMATION DISTANTE**.
- **6.** Entrez les informations concernant le site où le pluviomètre sera installé.
	- **Id site** Entrez la description relative à l'emplacement du pluviomètre..
	- **Condition de démarrage** Utilisez le menu déroulant pour sélectionner entre Enregistrer immédiatement ou Enregistrer au premier basculement.
	- **Intervalle** Utilisez le menu déroulant pour entrer la fréquence d'enregistrement des données du pluviographe.
	- **Mode mémoire** Mode bloc-note pour que les enregistrement s'arrêtent dès que la mémoire est pleine.
- **7.** Cliquez sur l'option "horloge" pour la programmer. Cliquez sur **Utiliser Heure/Date PC** ou **Utiliser Heure/Date définie par l'utilisateur**. Si vous aviez sélectionné **Utiliser Date/heure définie par l'utilisateur**, les informations requises doivent être entrées manuellement dans les champ Entrer nouvelle Heure/Date pour le pluviographe. Cliquez sur **PROGRAMME**.
- **8.** Une fois l'horloge programmée, InSight revient à la boîte de dialogue Connecté au pluviographe Sigma. Si l'information est correcte, cliquez sur **OK** pour retourner au menu principal.
- **9.** Cliquez sur l'option Effacer la mémoire du pluviographe pour effacer les points de données du pluviographe. Les informations relatives au site et à l'horloge ne seront pas effacées.
- **10.** Cliquez sur **RETOUR** le pluviographe est désormais programmé.

### *DANGER*

### *Seul le personnel qualifié doit effectuer les tâches décrites dans ce chapitre du manuel.*

### <span id="page-36-1"></span><span id="page-36-0"></span>**4.1 Emplacement**

- **1.** Installez le pluviomètre dans un endroit propre loin des bâtiments et des arbres susceptible de bloquer la chute naturelle de la pluie. Sélectionnez un emplacement qui est aussi nivelé que possible et qui assurera un échantillon représentatif des précipitations de la zone concernée.
- **2.** L'embase peut être fixée sur toute surface plate à l'aide des quatre trous de fixation situés aux coins de cette embase. Fixez le support de fixation au sol à l'aide de petits goujons ou des boulons selon la surface de fixation.

*Remarque : Si le télépluviographe, est installé, acheminez le câble du pluviomètre à l'endroit où le boîtier du télépluviographe sera placé. Le boîtier du télépluviographe peut être placé à 8 m du pluviomètre avec le câble standard, ou jusqu'à 40 m à l'aide du câble d'extension optionnel de 30 m.*

### <span id="page-36-2"></span>**4.2 Mise à niveau du pluviomètre**

Pour obtenir des mesures précises des précipitations, le pluviomètre doit être nivelé à l'aide du niveau à bulle incorporé dans l'instrument.

- **1.** Retirez le tamis et l'entonnoir du pluviomètre. Assurez-vous qu'il n'y a pas de résidus du matériel d'emballage à l'intérieure ou sous l'instrument et que le godet basculant peut se déplacer librement au niveau du point de pivotement.
- **2.** Réglez le pluviomètre de manière à ce que la bulle d'air soit centrée dans le cercle du niveau à bulle à l'aide des trois écrous à ailettes du niveau à bulle.

Lorsque le télépluviographe est installé, replacez le tamis et l'entonnoir du pluviomètre et allez à la section [4.4 à la page 14.](#page-37-1)

### <span id="page-36-3"></span>**Figure 8 Dans le pluviomètre**

<span id="page-36-4"></span>![](_page_36_Figure_13.jpeg)

![](_page_36_Picture_159.jpeg)

# <span id="page-37-0"></span>**4.3 Installation du pluviographe**

**1.** Glissez le pluviographe dans le manchon de fixation du pluviomètre avec le côté marqué **TOP** en haut (voir [Figure 8\)](#page-36-3).

*Remarque : Veillez à ne pas faire basculer le godet lors de l'installation du pluviographe pour éviter d'enregistrer de fausses précipitations. Le mauvais positionnement du pluviographe dans le pluviomètre empêche l'enregistrement les données.*

**2.** Remplacez l'écran et l'entonnoir du pluviomètre.

# <span id="page-37-1"></span>**4.4 Système télépluviométrique**

- **1.** Retirez le cache supérieur du télépluviomètre en le tournant dans le sens contraire des aiguilles d'une montre pour le dévisser du boîtier (voir [Figure 10](#page-38-0)).
- **2.** Installez le pluviographe dans le support métallique en glissant le haut de l'instrument dans les ressorts à lame et en encliquetant le bas du pluviographe sous la languette du support métallique. Assurez-vous que les flèches sur l'étiquette du pluviographe sont tournées dans le même sens que celles sur l'étiquette du support.
- **3.** Installez deux piles de 9V dans les supports situés sur le support métallique, tout en respectant la polarité.
- **4.** Replacez le cache supérieur du boîtier du télépluviographe.
- **5.** Branchez le câble du pluviomètre au connecteur en haut du boîtier du télépluviomètre.

### **Figure 9 Replacez le cache supérieur du boîtier du télépluviographe**

![](_page_37_Figure_12.jpeg)

- **1.** Branchez le câble du pluviomètre au connecteur en haut du boîtier du télépluviomètre
- **2.** Capot, Télépluviographe
- **3.** Connecteur

<span id="page-38-0"></span>![](_page_38_Picture_1.jpeg)

# <span id="page-40-1"></span><span id="page-40-0"></span>**5.1 Récupération des données du pluviographe**

- **1.** Retirez le tamis et l'entonnoir du pluviomètre.
- **2.** Retirez prudemment le pluviographe du support.
- **3.** Il est recommandé de nettoyer le pluviomètre et le godet basculant pendant le retrait du pluviographe pour ne pas risquer d'enregistrer de fausses données.
- **4.** Insérez le lecteur de pluie et le pluviographe dans le berceau comme vous l'avez fait lors de la programmation (voir la section [3.3 à la page 10](#page-33-2)).
- **5.** Veillez à ce que le câble de l'interface série du lecteur de pluie soit connecté au port série de 9 broches (ou à un port série de 25-broches avec un adaptateur de 9 broches) sur votre PC. Si l'ordinateur présente plus d'un port série, marquez celui qui sera utilisé pour le lecteur de pluie.
- **6.** Démarrez le logiciel InSight.
- **7.** Sélectionnez le pluviographe dans la liste des instruments.
- **8.** La boîte de dialogue Connecté au pluviographe Sigma doit apparaître. Ceci indique que le lecteur de pluie et le PC sont correctement connectés et en communication (voir [Figure 7](#page-34-2)  [à la page 11](#page-34-2)). Si elle n'apparaît pas, voir [Annexe A à la page 23](#page-46-4).
- **9.** Une fois connecté, cliquez sur**RÉCUPÉRER LES DONNÉES ENREGISTRÉES**. Ceci récupérera et enregistrera toutes les données du pluviographe sur le PC. Consultez le manuel InSight pour des informations sur l'analyse de données. **Assurez-vous que toutes les données sont mémorisées avec succès avant de continuer.**
- **10.** Si tel est le cas, cliquez sur **EFFACER LA MÉMOIRE DE L'ENREGISTREUR**. Ceci effacera toutes les données de précipitations du pluviographe.

### **Figure 11 Effacement de la mémoire de l'enregistreur**

![](_page_40_Picture_13.jpeg)

- **11.** Cliquez sur **OK** pour confirmer.
- **12.** Le cas échéant, modifiez les informations programmées (lntervalle, Condition de démarrage, ou le Mode de mémoire) en cliquant sur **TÉLÉPROGRAMMATION**.
- **13.** Cliquez sur **ENTRÉE** pour retourner le pluviographe dans le pluviomètre.

**14.** Glissez le pluviographe dans le manchon de fixation du pluviomètre avec le côté marqué TOP en haut ([Figure 8 à la page 13](#page-36-4)).

*Remarque : Veuillez à ne pas basculer le godet lors de l'installation du pluviographe pour éviter d'enregistrer de fausses précipitations. Le mauvais positionnement du pluviographe dans le pluviomètre empêche l'enregistrement les données.*

**15.** Remplacez le tamis et l'entonnoir du pluviomètre.

# <span id="page-42-0"></span>**Informations pour toute commande aux États-Unis.**

**Par téléphone :** (800) 635-4567

**Par fax :** (970) 461-3915

**Par courrier :** Société Hach P.O. Box 389 Loveland, Colorado 80539-0389 U.S.A

**Informations pour toute commande par e-mail :** orders@hach.com

### **Informations requises**

- **•** Numéro de compte Hach (si disponible)
- **•** Vos nom et numéro de téléphone
- **•** Numéro de bon de commande
- **•** Bref descriptif ou numéro de modèle
- **•** Adresse de facturation
- **•** Adresse d'expédition
- **•** Numéro du catalogue
- **•** Quantité

### **Informations pour toute commande hors États-Unis et Europe**

Hach dispose d'un réseau mondial de revendeurs et de distributeurs. Pour connaître le représentant le plus proche de chez vous, veuillez nous contacter par e-mail à intl@hach.com ou visitez www.hach.com.

### **Support technique**

Le personnel du Service Après-Vente est à votre disposition pour toutes questions sur nos produits et de leur utilisation. Aux États-Unis, appelez le 1-800-635-1230. Hors États-Unis et Europe, veuillez envoyer un e-mail à intltech@hach.com.

### **Service des réparations**

Tout retour d'articles en réparation doit faire l'objet d'une autorisation préalable de Hach. Veuillez contacter le centre de services Hach de votre région.

Société Hach P.O. Box 389 Loveland, Colorado, 80539-0389 U.S.A. Téléphone: 1-800-635-1230 ou (970) 669-3050 Fax: (970) 669-2932

<span id="page-43-0"></span>Pour le support technique, le service des réparations, et les informations de commande voir ci-dessous les informations et les contacts utiles concernant votre pays. Pour des informations complémentaires, visitez www.hach-lange.com.

#### **Autriche**

Dr. Bruno Lange Ges. MBH Industriestraße 12 A - 3200 Obergrafendorf Tél. +43 (0)27 47 74 12 Fax +43 (0)27 47 42 18 info@hach-lange.at

#### **Belgique**

Dr. Lange Motstraat 54 B-2800 Mechelen Tél. +32 (0)15 42 35 00 Fax +32 (0)15 41 61 20 info@hach-lange.be

#### **Danemark**

Dr. Lange Danmark A/S Jernhoolmen 34-40 DK-2650 Hvidovre Tél. +45 (0)36 77 29 11 Fax +45 (0)36 77 49 11 info@hach-lange.dk

### **France**

Hach Lange Hach SAS 33 Rue du Ballon F-93165 Noisy Le Grand Tél. +33 (0)1 48 15 80 80 Fax +33 (0)1 48 15 80 00 info@hach-lange.fr

#### **Allemagne**

Dr. Bruno Lange GmbH & CO. KG Willstätterstr. 11 D-40549 Düsseldorf Tel. +49 (0)2 11 52 88-0 Fax +49 (0)2 11 52 88-143 info@hach-lange.de

#### **Grande Bretagne**

Hach Lange LTD Lennox Road Basingstoke Hampshire, RG22 4AP Tél. +44 (0)12 56 33 34 03 Fax +44 (0)12 56 33 07 24 info@hach-lange.co.uk

#### **Italie**

Dr. Bruno Lange s.r.I. Via Riccione, 14 I-20156 Milano Tél. +39 02 39 23 14-1 Fax +33 02 39 23 14-39 info@hach-lange.it

#### **Pologne**

Hach Lange sp.zo.o. ul. Opolska 143 a PL-52-013 Wroclaw Tél. +48 71 3 42 10 -81 Fax +48 71 3 42 10-79 info@hach-lange.pl

#### **Pays-Bas**

Dr. Lange Nederland B.V. Laan an Westroijen 2a NL-4003 AZ Tiel Tel. +31 (0) 3 44 63 11 30 Fax +31 (0) 3 44 63 11 50 info@hach-lange.nl

### **Espagne/Portugal**

Hach Lange S.L.U. c/ Araba, 45. Apdo. 220 E-20800 Zarauz/Guipùzcoa Tél. +34 9 43 89 43 79 Fax +34 9 43 13 02 41 info@hach-lange.es

#### **Suède**

Hach Lange AB Vinthundsvägen 159A S-128 62 Sködal Tel. +46 (0)8 7 98 05 00 Fax +46 (0)8 7 98 05 03 info@hach-lange.se

#### **Suisse**

Dr. Bruno Lange AG Juchstrasse 1 CH-8604 Hegnau Tel. +41(0)1 9 45 66 10 Fax +41(0)1 9 45 66 76 info@hach-lange.ch

<span id="page-44-0"></span>La Société Hach garantit ses produits à l'acheteur original contre tout défaut lié à des matériaux ou à une fabrication défectueux pour une période d'un an à compter de la date d'expédition, sauf disposition contraire inscrite dans la notice du produit.

Si toutefois, un défaut est découvert pendant la période de garantie, le fournisseur s'engage à réparer ou à remplacer, à sa convenance, le produit défectueux ou à rembourser le prix d'achat, hors frais de port originaux. Tout produit réparé ou remplacé restera garanti pour la durée de garantie restante.

Cette garantie exclut les produits consommables tels que les réactifs ; ou les composants consommables tels que les lampes ou les tubes, sans toutefois s'y limiter.

Contactez la Société Hach ou votre distributeur pour faire appel au service sous garantie. Les produits ne doivent pas être renvoyés sans autorisation de la Société Hach.

# **Limites**

Cette garantie ne couvre pas :

- **•** Les dommages causés par les catastrophes naturelles, les actions syndicales, les actes de guerre (déclarée ou non), le terrorisme, les émeutes ou les actions d'un gouvernement quel qu'il soit
- **•** Les dommages causés par un mauvais usage, une négligence, un accident ou une utilisation ou une installation incorrecte
- **•** Les dommages causés par les réparations ou tentatives de réparation non autorisées par la Société **Hach**
- **•** Tout produit non utilisé conformément aux instructions fournies par la Société Hach
- **•** Les frais de port pour le retour de marchandise à la Société Hach
- **•** Les dépenses concernant les frais d'expédition ou le transport express des pièces ou produit garantis
- **•** Les frais de séjours associés aux réparations sur site dans le cadre de la garantie

Cette garantie est de façon expresse la seule garantie offerte par Hach concernant ses produits. Toutes les garanties implicites, y compris et sans limitation, les garanties de la qualité marchande et de la conformité d'utilisation à des fins particulièress, sont exclues de façon expresse.

Certains états des Etats-Unis ne permettent pas de décliner les garanties implicites et si c'est le cas dans votre état, la limitation ci-dessus peut ne pas être applicable. Cette garantie vous donne des droits spécifiques, et vous pourriez aussi avoir d'autres droits qui varient d'un état à l'autre.

Cette garantie constitue la déclaration finale, complète et exclusive des termes de garantie et aucune autre personne n'est habilitée à donner d'autres garanties ou représentations au nom de la Société Hach.

# **Limite de Recours**

La réparation, le remplacement ou le remboursement sont les seuls recours dans le cas où la garantie est invoquée. Qu'il s'agisse de droit commun ou d'un autre droit, Hach ne peut en aucun cas être tenu pour responsable de dommages accidentels ou indirects d'aucune sorte découlant de la présente garantie ou de la négligence.

# <span id="page-46-1"></span><span id="page-46-0"></span>**A.1 Remplacement de la pile**

<span id="page-46-4"></span>En principe, les piles de 9V dans le pluviographe et le télépluviographe ont une durée de vie de 6 mois. Une LED clignotant une fois toutes les 2,5 secondes indique une pile en bon état. Si cette dernière cesse de clignoter, c'est que la durée résiduelle de la pile est désormais de deux à trois jours ; veuillez alors la remplacer immédiatement.

# <span id="page-46-2"></span>**A.2 Nettoyage du pluviomètre**

A chaque fois que le pluviographe est retiré pour enregistrer les données, nettoyez le avec un tissu souple et humide. Faites particulièrement attention aux zones suivantes :

- **•** Assurez-vous que le godet basculant put librement basculer sur son axe. En effet, les débris peuvent entraîner des mesures imprécises.
- **•** Assurez-vous que l'entonnoir n'est pas encrassé et nettoyez complètement le tamis. En effet, les débris peuvent entraîner des mesures imprécises.
- **•** Vérifiez toutes les connexions ycompris le support du pluviomètre pour déceler d'éventuelles traces de dommages ou d'interférence pouvant entraîner des mesures imprécises.

# <span id="page-46-3"></span>**A.3 Connexion RS232**

Utilisez la [Tableau 1](#page-46-5) pour déterminer ce qui a créé le problème en essayant de connecter le pluviomètre à votre PC. Si le problème persiste, contactez l'assitance technique.

<span id="page-46-5"></span>![](_page_46_Picture_142.jpeg)

### **Tableau 1 Erreurs de connexion RS232**

# <span id="page-47-0"></span>**A.4 Problème d'enregistrement de données**

Si le pluviographe n'enregistre pas de données du godet basculant :

- **•** Vérifiez que le tamis ne présente pas de débris et que l'eau peut couler par l'entonnoir jusqu'au godet basculant.
- **•** Vérifiez que l'auget basculant peut basculer et qu'il n'y a pas de débris de matériel d'expédition pouvant le bloquer et empêcher ainsi l'enregistrement de données.
- **•** Vérifiez que le pluviographe est correctement installé. Centrez le pluviographe dans le support du pluviomètre . Il y a suffisamment de mouvement pour que le pluviographe ne capte pas les données pluviales de façon intermittente.
- **•** Après avoir remplacé les batteries, vérifiez le capot du pluviographe. Si le capot est tourné, c'est que le pluviographe est mal installé.

Après avoir remplacé les batteries, vérifiez que la LED rouge indiquant l'alimentation clignote. Ceci est une indication visuelle montrant que l'unité fonctionne correctement.